# Guida per le iscrizioni online **BENVENUTI!**

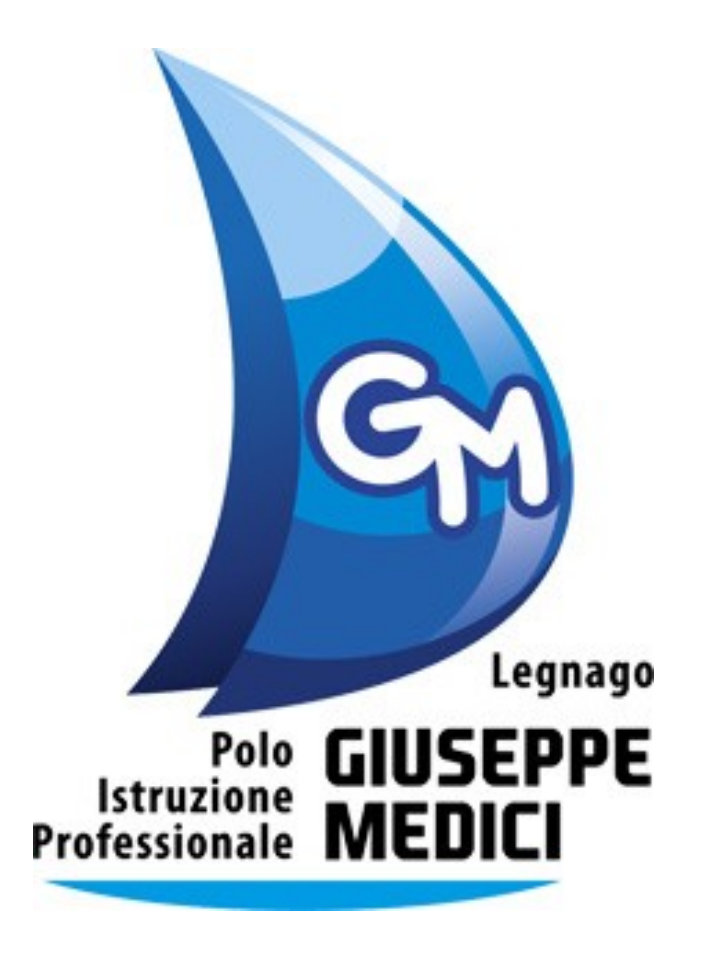

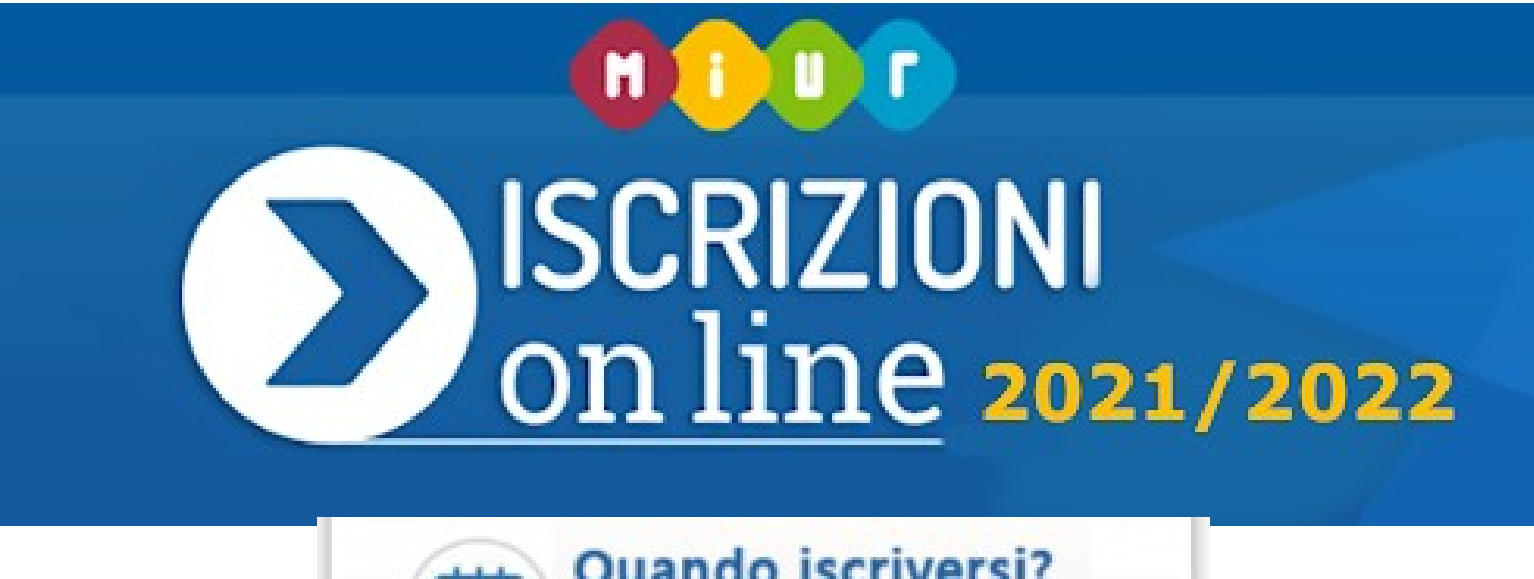

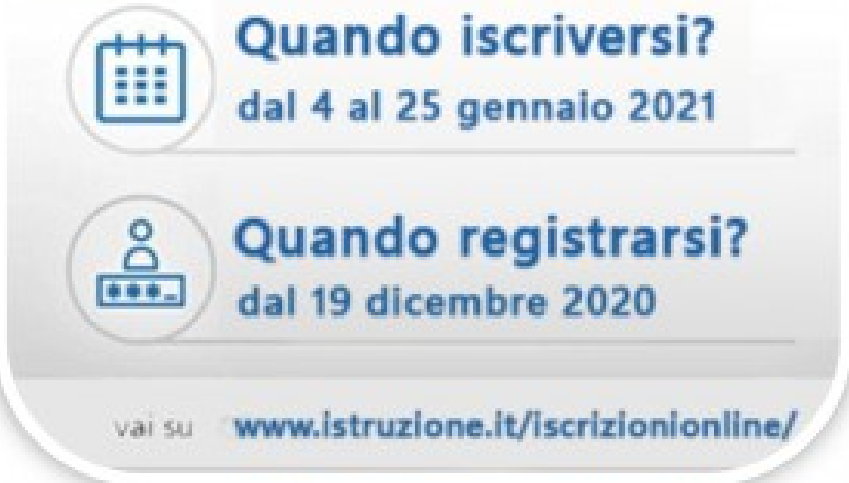

Il **PRIMO PASSO** è la **REGISTRAZIONE** sul portale dedicato [\(www.istruzione.it/iscrizionionline/\)](https://clicktime.symantec.com/32kywT6W4aCESMidP9DDxhW7Vc?u=https://eur01.safelinks.protection.outlook.com/?url=http://www.istruzione.it/iscrizionionline/&data=04|01|rti.richieste@istruzione.it|297522268bb44b4d533608d887b14ac9|e151b3875dcd4fc98449cb4e2570f004|0|0|637408543123830287|Unknown|TWFpbGZsb3d8eyJWIjoiMC4wLjAwMDAiLCJQIjoiV2luMzIiLCJBTiI6Ik1haWwiLCJXVCI6Mn0=|1000&sdata=Yvm0jUKJ1Vf7831pW22dFxImipatnrpBBWw5063hjqc=&reserved=0) già a partire **dalle ore 9:00 del 19 dicembre 2020**.

Chi è possesso di un'identità digitale (SPID) potrà accedere al servizio utilizzando le credenziali del proprio gestore e senza effettuare ulteriori registrazioni.

Per **INOLTRARE LA DOMANDA**, invece, ci sarà tempo **dalle 8:00 del 4 gennaio 2021 alle 20:00 del 25 gennaio 2021**.

# 1. INSERIMENTO NUOVA DOMANDA

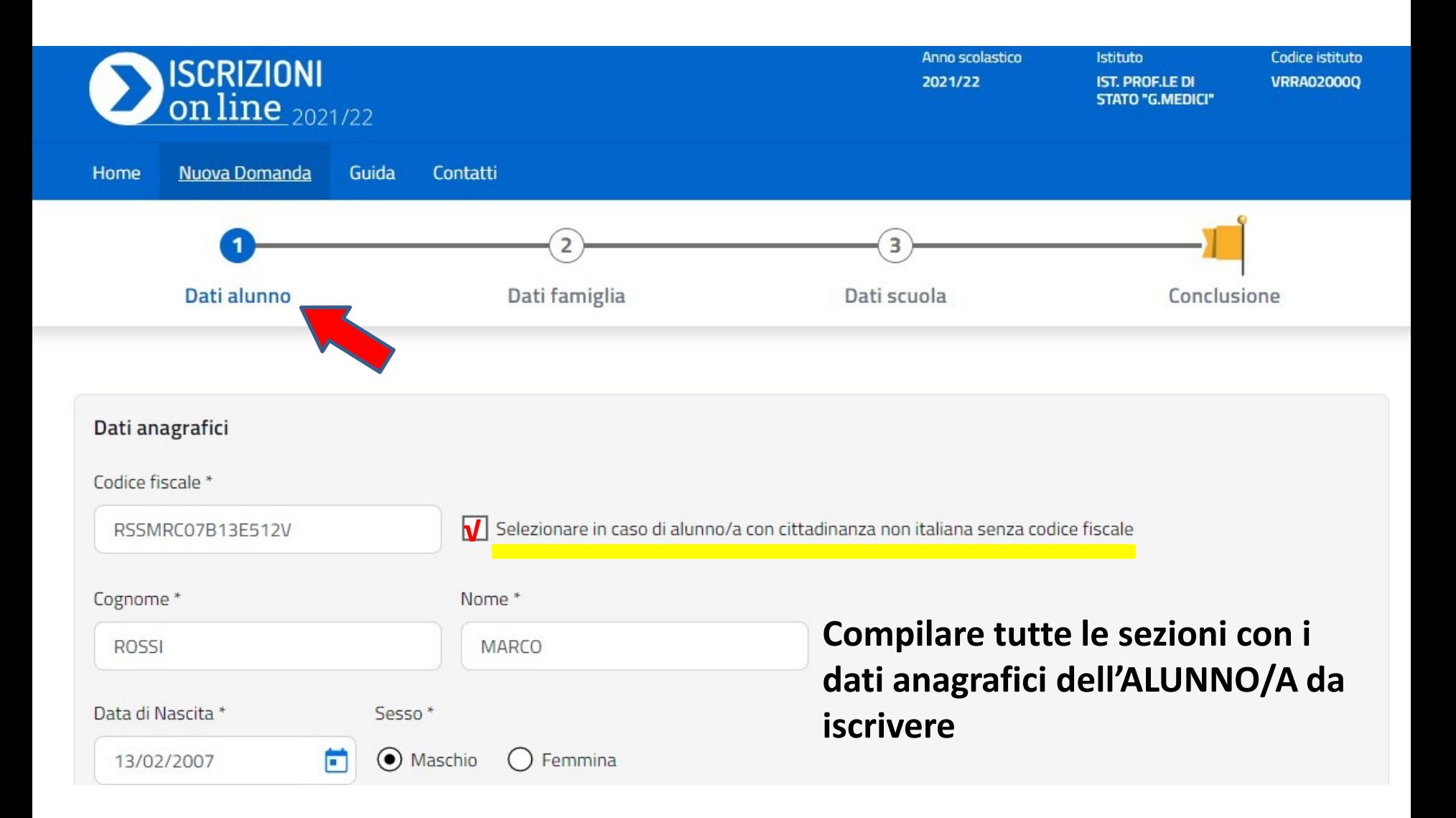

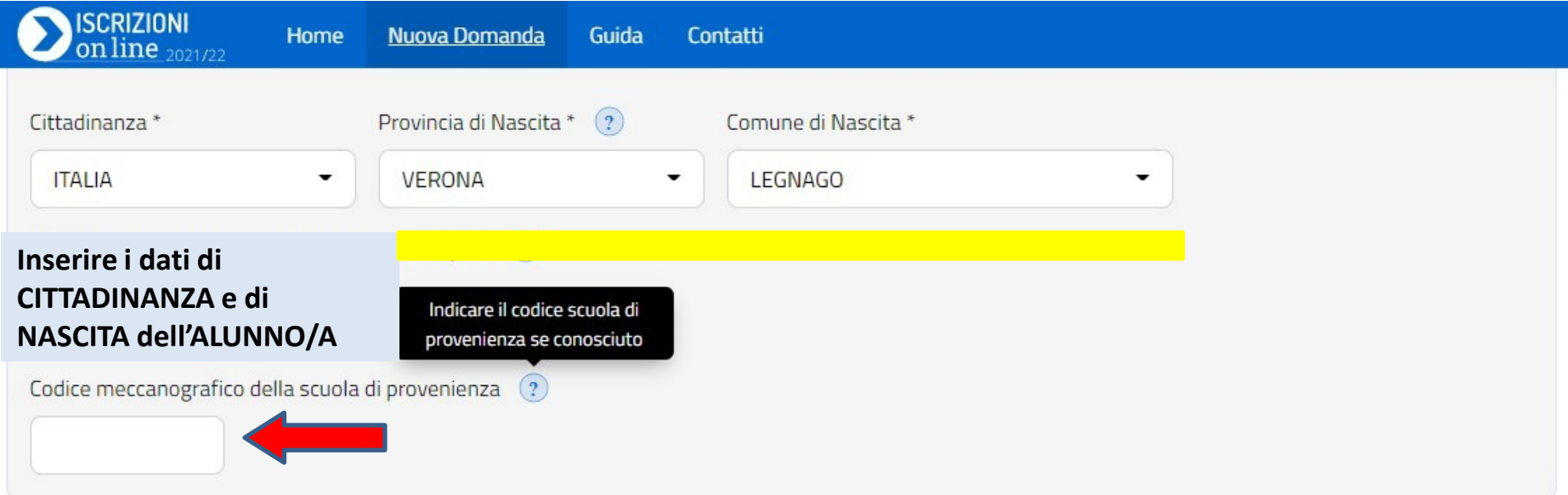

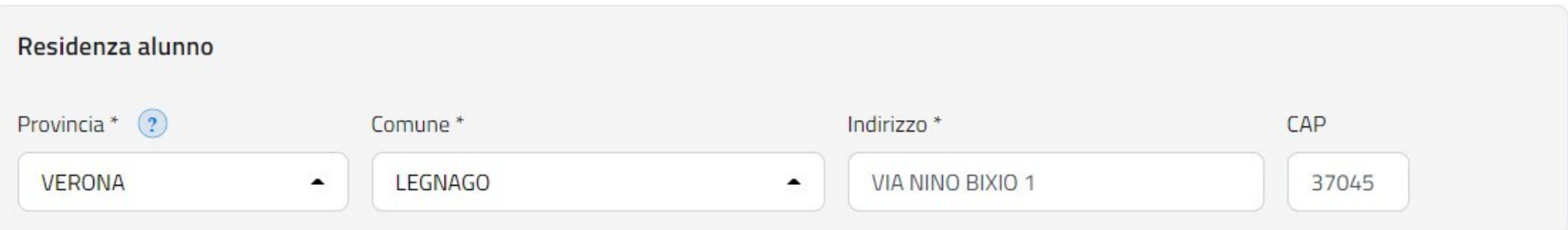

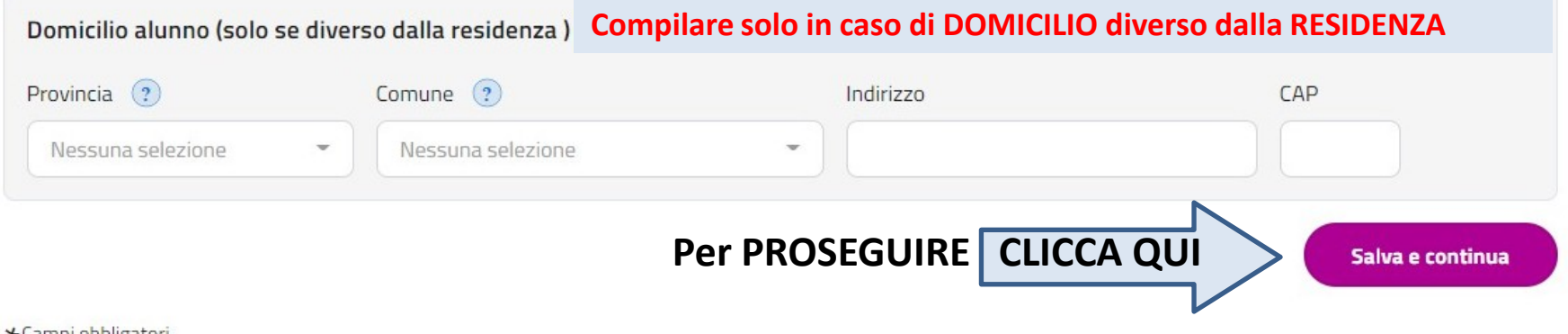

# 2. INSERIMENTO DATI FAMIGLIA

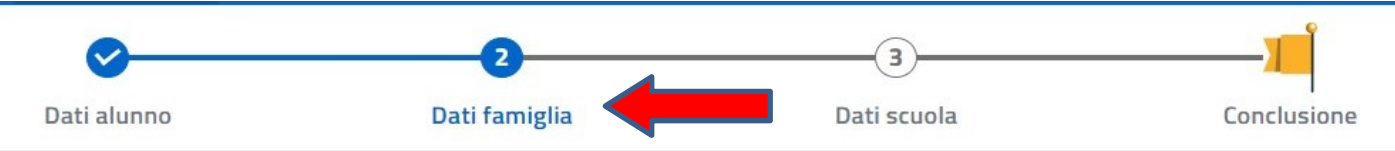

![](_page_4_Picture_37.jpeg)

![](_page_4_Picture_3.jpeg)

![](_page_5_Picture_15.jpeg)

**COMPLETARE l'ANAGRAFE del GENITORE/TUTORE che presenta la domanda d'iscrizione con RESIDENZA e DOMICILIO (solo se diverso dalla residenza)** 

# **SCELTA RELATIVA ALL'INSEGNAMENTO DELLA RELIGIONE CATTOLICA**

![](_page_6_Figure_1.jpeg)

# **ALUNNI CON BISOGNI EDUCATIVI SPECIALI**

**È IMPORTANTE indicare se l'ALUNNO/A ha BISOGNI EDUCATIVI SPECIALI, spuntando le caselle SI/NO nelle apposite sezioni, al fine di predisporre, fin dall'accettazione della domanda, i sussidi più idonei.**

**La domanda andrà perfezionata consegnando alla SEGRETERIA DIDATTICA copia di tutte le certificazioni entro 10 GIORNI dalla chiusura delle iscrizioni**

![](_page_7_Picture_27.jpeg)

## **3. SCELTA DELLA SCUOLA**

**La SCELTA della PRIMA SCUOLA è ovviamente OBBLIGATORIA, ma è importante inserire eventuali scelte secondarie in caso di indisponibilità di posti.**

![](_page_8_Figure_2.jpeg)

Tieni presente che la scuola indicata come seconda e/o terza scelta, nel momento in cui accoglie la domanda, potrà comunque metterla in coda a tutte le domande ricevute come prima scuola scelta.

#### **In questa SEZIONE è possibile effettuare la SCELTA della PRIMA SCUOLA, selezionando il tipo di ISTITUZIONE ed inserendo CORRETTAMENTE il CODICE MECCANOGRAFICO.**

![](_page_9_Figure_1.jpeg)

CONFERMATA la SCELTA della PRIMA SCUOLA, occorre SCEGLIERE l'INDIRIZZO di STUDIO tra quelli disponibili, indicando l'ordine di PRIORITÀ con i numeri 1, 2 e 3 dagli appositi menu a tendina.

**ISCRIZIONI** on line  $_{2021/22}$ 

**Nuova Domanda** Guida Contatti

#### Indirizzi di studio e curriculum/Percorsi Formativi

**Home** 

Hai la possibilità di scegliere fino ad un massimo di tre indirizzi (se presenti), indicandone la priorità. Non può essere assegnata la stessa priorità ad indirizzi differenti.

Attenzione: in alcuni casi oltre gli indirizzi di studio sono riportati anche i "Curriculum" attivati all'interno dell'indirizzo che si visualizza immediatamente sopra. In questo caso, occorre selezionare o l'indirizzo di studio o il curriculum. In caso di dubbio sulla scelta dell'indirizzo/curriculum puoi contattare la scuola. Le scelte relative agli indirizzi appartenenti ai settori "Economico" e "Tecnologico" degli istituti tecnici, preceduti dall'indicazione "BIENNIO COMUNE", non sono vincolanti ai fini della prosecuzione degli studi nel triennio in altro indirizzo dello stesso settore

![](_page_10_Picture_41.jpeg)

# **LINGUE STRANIERE STUDIATE E CARTA DELLO STUDENTE**

![](_page_11_Picture_24.jpeg)

\*Campi obbligatori

 $\sum_{\text{on line}_{2021/22}}$ Nuova Domanda Home Guida Contatti

Dati facoltativi richiesti

![](_page_12_Picture_29.jpeg)

**In questa SEZIONE sono richieste INFORMAZIONI IMPORTANTI per la SALUTE dell'ALUNNO/A e per la FORMAZIONE delle CLASSI.**

![](_page_13_Picture_7.jpeg)

#### Indicare ULTERIORI DATI utili sugli ALUNNI E SELEZIONARE le LINGUE STRANIERE che saranno inserite nel PERCORSO FORMATIVO SCELTO

![](_page_14_Picture_18.jpeg)

![](_page_14_Picture_2.jpeg)

#### **INFINE è possibile indicare una EVENTUALE SECONDA o TERZA SCUOLA SCELTA cliccando sugli appositi pulsanti.**

![](_page_15_Figure_1.jpeg)

#### Le tue scelte

![](_page_15_Figure_3.jpeg)

Г

## **CONCLUSIONE**

![](_page_16_Picture_1.jpeg)

### **ANTEPRIMA DELLA DOMANDA**

![](_page_17_Picture_1.jpeg)

## **INOLTRO DELLA DOMANDA**

![](_page_18_Picture_6.jpeg)

# LA CONFERMA DELL'INOLTRO AVVERÀ CON **E-MAIL ALL'INDIRIZZO INDICATO IN FASE DI REGISTRAZIONE**

![](_page_19_Picture_1.jpeg)

### **GRAZIE E AL PROSSIMO ANNO SCOLASTICO!**